## TBS2600V1 Professional H.265/H.264 HD-SDI Video Encoder

#### **User Guide**

Dear Customers,

Thank you so much for using TBS products. TBS2600V1 is a professional H.265/H.264 HD-SDI video encoder, which equipped with SDI input and dual stream RJ45 output. What's more, it has SDI output which can output original data directly. It supports MPEG-4 AVC/H.265/H.264 High Profile code format input and dual stream H.264 format, audio ACC format output, it also compatible with HTTP, UDP, RTSP, RTMP, ONVIF protocols.

The product can be applied to education, health care, IPTV, conference, remote education, news interview, banking, transportation and other industries.

#### **Main Features:**

Support direct network connection without HD capture card Main stream and secondary stream can use different network protocols for transmission Low Power consumption, less than 6W Compliant with HTTP/RTSP/RTP/RTMP/UDP/ONVIF protocols Supports MPEG-4 AVC/H.265/H.264 High Profile code

#### **Applications:**

IPTV Digital Signage Video Conference Replace HD Video Capture Card Hotel TV system Live Broadcast Teaching/Campus Broadcast Recording System NVR (Net Video Recorder)

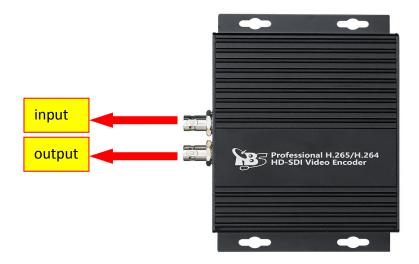

# 1. Network Settings on Your PC

1.1 TBS2600V1 network interface is associated with your PC's network port. You can set up the existing cable network configurations by their connection. (Kindly find the following screenshot for your reference.)

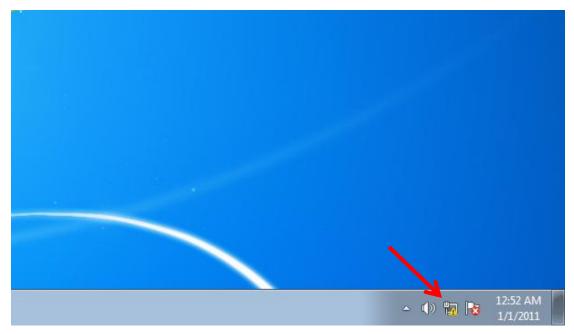

|                                                                                             | i 🔍 ——                                                                                             |                                                                                                    | ×                 |                 | See full map          |
|---------------------------------------------------------------------------------------------|----------------------------------------------------------------------------------------------------|----------------------------------------------------------------------------------------------------|-------------------|-----------------|-----------------------|
|                                                                                             | HANGWEIHUA-PC<br>(This computer)                                                                   | Unidentified netwo                                                                                        | rk                | Internet        |                       |
| View you                                                                                    | ur active networks                                                                                 |                                                                                                    |                   |                 | Connect or disconnec  |
| 王                                                                                           | Unidentified netv                                                                                  | vork                                                                                                    | Access type:      | No Interne      | et access             |
| 7.                                                                                          | Public network                                                                                     |                                                                                                    | Connections:      | Local Area      | Connection 2          |
| -                                                                                           | Set up a new connectio                                                                             |                                                                                                    | VDN               |                 |                       |
|                                                                                             | Set up a new connection                                                                            | or network                                                                                                |                   |                 |                       |
| *                                                                                           | Set up a wireless, broad                                                                           | on or network<br>Iband, dial-up, ad hoc, c                                                                | or VPN connection | on; or set up a | router or access poin |
| 19<br>19<br>19                                                                              | Set up a wireless, broad<br>Connect to a network                                                   |                                                                                                    |                   |                 |                       |
| ¥<br>¥                                                                                      | Set up a wireless, broad<br>Connect to a network                                                   | lband, dial-up, ad hoc, c<br>o a wireless, wired, dial-                                                   |                   |                 |                       |
| 1<br>1<br>1<br>1<br>1<br>1<br>1<br>1<br>1<br>1<br>1<br>1<br>1<br>1<br>1<br>1<br>1<br>1<br>1 | Set up a wireless, broad<br>Connect to a network<br>Connect or reconnect to<br>Choose homegroup an | lband, dial-up, ad hoc, c<br>o a wireless, wired, dial-                                                   | up, or VPN netw   | ork connectio   | n.                    |
| 1<br>1<br>1<br>1<br>1<br>1<br>1<br>1<br>1<br>1<br>1<br>1<br>1<br>1<br>1<br>1<br>1<br>1<br>1 | Set up a wireless, broad<br>Connect to a network<br>Connect or reconnect to<br>Choose homegroup an | lband, dial-up, ad hoc, o<br>to a wireless, wired, dial-<br>id sharing options<br>s located on other netw | up, or VPN netw   | ork connectio   | n.                    |

| IPv4 Connectiv         | vity:         | No Internet access |
|------------------------|---------------|--------------------|
| IPv6 Connectiv         | vity:         | No network access  |
| Media State:           |               | Enabled            |
| Duration:              |               | 00:51:55           |
| Speed:                 |               | 1.0 Gbps           |
| Details                | ]             |                    |
| <u>, (</u>             | ]             | <u> </u>           |
|                        | ]<br>Sent —   | Received           |
| Details<br>ctivity ——— | Sent — 76,748 |                    |

| Thediler I Cle G                                                                                                    | BE Family Controller                                                                    |                                             |
|----------------------------------------------------------------------------------------------------|-----------------------------------------------------------------------------------------|---------------------------------------------|
|                                                                                                    |                                                                                         | Configure                                   |
| is connection uses                                                                                                    | the following items:                                                                    |                                             |
| 🛛 🏪 Client for Mic                                                                                                    |                                                                                         |                                             |
| QoS Packet                                                                                                    |                                                                                         |                                             |
|                                                                                                    | er Sharing for Microsoft                                                                | Networks                                    |
|                                                                                                    | 12.07.24                                                                                |                                             |
| Exception in section where the section of the section of the secti | ocol Version 6 (TCP/IPv                                                                 |                                             |
| 🛛 📥 Internet Proto                                                                                                    | ocol Version 4 (TCP/IPv                                                                 | (4)                                         |
| <ul> <li>Internet Proto</li> <li>▲ Link-Layer To</li> </ul>                                                                                                    | ocol Version 4 (TCP/IPv<br>opology Discovery Map                                        | r4)<br>per l/- ofiver                       |
| <ul> <li>Z → Internet Proto</li> <li>Z → Link-Layer To</li> </ul>                                                                                                    | ocol Version 4 (TCP/IPv                                                                 | (4)<br>per l/ - Ofiver                      |
| A Internet Proto     A Link-Layer To     A Link-Layer To                                                                                                    | boool Version 4 (TCP/IPv<br>oppology Discovery Map<br>opology Discovery Resp            | (4)<br>per la conver<br>conder              |
| <ul> <li>Z → Internet Proto</li> <li>Z → Link-Layer To</li> </ul>                                                                                                    | ocol Version 4 (TCP/IPv<br>opology Discovery Map                                        | (4)<br>per l/ - Ofiver                      |
| <ul> <li>Internet Proto</li> <li>Link-Layer To</li> <li>Link-Layer To</li> <li>Install</li> <li>Description</li> </ul>                                                                                                    | pool Version 4 (TCP/IPv<br>opology Discovery Map<br>opology Discovery Resp<br>Uninstall | 4)<br>per 1/20river<br>ponder<br>Properties |
| A Internet Proto     Link-Layer To     A Link-Layer To     Anstall  Description Transmission Control                                                                                                    | boool Version 4 (TCP/IPv<br>oppology Discovery Map<br>opology Discovery Resp            | (4)<br>per 1 oniver<br>ponder<br>Properties |

| Internet Protocol Version 4 (TCP/IPv                                                                            | 4) Properties       |
|----------------------------------------------------------------------------------------------------|---------------------|
| General                                                                                                    |                     |
| You can get IP settings assigned au<br>this capability. Otherwise, you need<br>for the appropriate IP settings. |                     |
| 🔘 Obtain an IP address automatic                                                                                | cally               |
| Output See the following IP address:                                                                            |                     |
| IP address:                                                                                                    | 192 . 168 . 1 . 50  |
| Subnet mask:                                                                                                    | 255 . 255 . 255 . 0 |
| Default gateway:                                                                                                | 192.168.1.1         |
| Obtain DNS server address aut                                                                                   | tomatically         |
| Ose the following DNS server a                                                                                  | ddresses:           |
| Preferred DNS server:                                                                                           |                     |
| Alternate DNS server:                                                                                           | 4 4 A               |
| 🔲 Validate settings upon exit                                                                                   | Advanced            |
|                                                                                                    | OK Cancel           |

### 2. TBS2600V1 HD-SDI Encoder Settings

**2.1 Open IE browser**, input "192.168.1.168" to visit TBS2600V1 HD-SDI Encoder's web operation interface

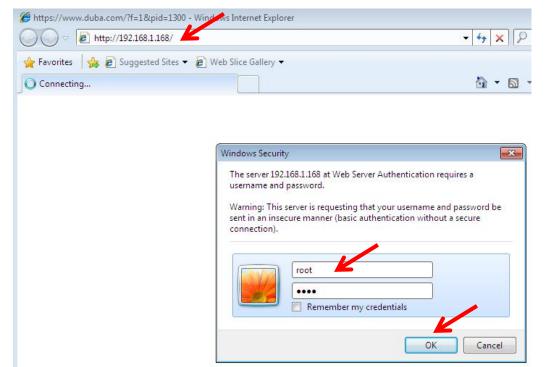

2.3 Get live streaming "Access Address" from web UI. (Kindly find the following screenshot for your reference.)

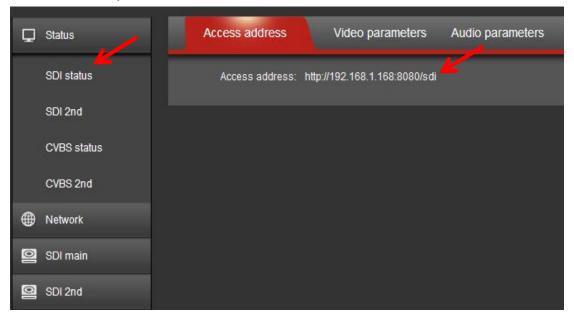

2.2 Input "User Name: root Password: root"

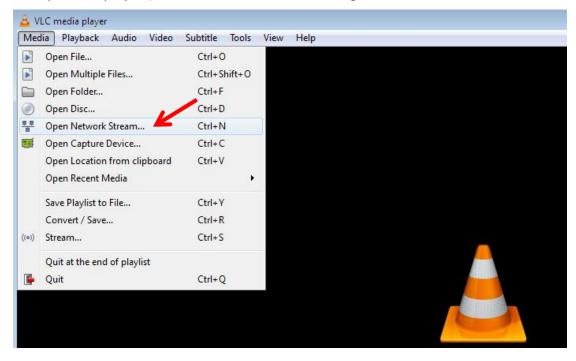

2.4 Open VLC player (You can find network streaming address as below.)

2.5 Please enter a network URL, and then click "Play".

| File                    | O Disc                                      | Network                                                                            | Capture Device           |                   |                    |
|-------------------------|---------------------------------------------|------------------------------------------------------------------------------------|--------------------------|-------------------|--------------------|
| Network                 | · Protocol                                  | Notes: If there is                                                                 | a space at the end of th | e streaming addre | ess, please delete |
| Please 6                | enter a netwo                               | ork URL:                                                                           |                          |                   |                    |
| http://                 | /192.168.1.1                                | 68:8080/sdi                                                                        |                          |                   | •                  |
| rtp://<br>mms<br>rtsp:/ | @:1234<br>://mms.example<br>/server.example | e.com/stream.avi<br>es.com/stream.asx<br>e.org:8080/test.sdp<br>ve.com/watch?v=gg6 | 4x                       |                   |                    |
|                         |                                             |                                                                                    |                          | <u> </u>          |                    |

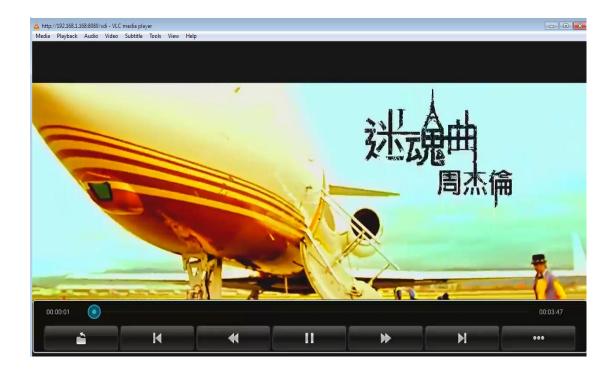

# 3. SDI Main Stream Setting

| Q  | Status       | SDI main             |               |                                         |
|----|--------------|----------------------|---------------|-----------------------------------------|
| ۲  | Network      |                      |               |                                         |
| 0  | SDI main     | channel name:        | xxx           |                                         |
|    | SDI main     | H.264/5:             | H264 💌        |                                         |
|    |              | H.264 Level:         | baseline prof |                                         |
| 0  | SDI 2nd      | Encoding frame rate: | 30            | [5-30]                                  |
| 0  | CVBS main    | Bitrate control:     | vbr 💌         |                                         |
| 0. | CVBS 2nd     | Key interval:        | 60            | [5-200]                                 |
| 0  | Audio Expand | Encoded size:        | auto 💌        |                                         |
| ٢  | System       | MinQp:               | 4             | [1-51]                                  |
|    |              | MaxQp:               | 45            | [MinQp-51]                              |
|    |              | MaxBitrate: (K):     | 1024          | 740 400003                              |
|    |              | Package:             | You can cho   | pose protocol according to your needs.  |
|    |              | WEB Port:            | 80            | [1-65535]                               |
|    |              | HTTP:                | /sdi          | Enable 💽 Format /sdi (begin with "/")   |
|    |              | HTTP Port            | 8080          | [1-65535]                               |
|    |              | RTSP:                | /sdi          | Disable 💽 Format: /sdi (begin with "/") |
|    |              | RTSP Port:           | 554           | [1-65535]                               |
|    |              | RTSP TCP:            |               |                                         |
|    |              | unicast IP:          | 192.168.1.18  | Disable 💌                               |
|    |              | unicast port:        | 1234          | [1-65535]                               |

## 3.1 SDI 2<sup>nd</sup> Stream Setting

| SDI 2nd      | H.264 Level: :       | baseline prof |                                             |
|--------------|----------------------|---------------|---------------------------------------------|
|              | Encoding frame rate: | 30            | [5-30]                                      |
| SDI 2nd      | Bitrate control:     | cbr 💽         | Set up hirste here. The may hirste is 1024  |
| O CVBS main  | Encoded size:        | 720×540 💽     | Set up birate here. The max birate is 1024. |
| CVBS 2nd     | Bitrate: (K):        | 1024          | [16-12000]                                  |
| Audio Expand | HTTP:                | /sdi_ext      | Disable 💌                                   |
| 🗿 System     | HTTP Port:           | 8090          | [1-65535]                                   |
|              | RTSP:                | /sdi_ext      | Disable 💌 Format. /sdi (begin with "/")     |
|              | RTSP Port:           | 556           | [1-65535]                                   |
|              | unicast IP:          | 192.168.1.18  | Disable 💌 Format: /sdi (begin with "/")     |
|              | unicast port:        | 1236          | [1-65535]                                   |
|              | Multicast IP:        | 239.0.0.3     | Disable 💌                                   |
|              | Multicast port:      | 1236          | [1-65535]                                   |
|              | RTP:                 | 239.0.0.4     | Disable 💌                                   |
|              | RTP port:            | 1236          | [1-65535]                                   |
|              | RTMP server IP:      | 192.168.1.18  | Disable 💌                                   |
|              | RTMP server port:    | 1936          | [1-65535]                                   |
|              | RTMP user name:      |               |                                             |
|              | RTMP password:       |               |                                             |
|              | RTMP app name:       | live          |                                             |
|              | RTMP stream name:    | stream        |                                             |
|              |                      | Apply         |                                             |
|              |                      |               |                                             |

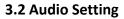

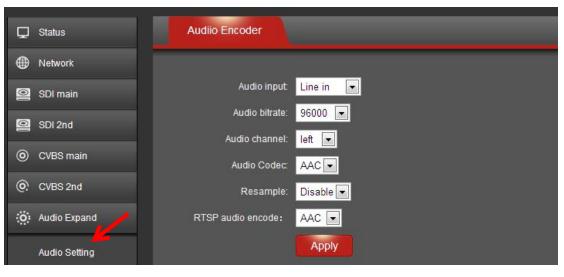

#### 3.4 IP Setting

| Status         | Network  |                   |
|----------------|----------|-------------------|
| Network        |          |                   |
| Network        | DHCP:    | Disable 🗨 🖌       |
| 🙆 SDI main     | IP:      | 192.168.1.168     |
|                | Netmask: | 255.255.255.0     |
| SDI 2nd        | Gateway: | 192.168.1.1       |
| OVBS main      | DNS:     | 0.0.0.0           |
| CVBS 2nd       | MAC:     | 00:22:ab:20:21:22 |
| 🔅 Audio Expand |          | Apply             |
| System         |          |                   |

# 3.5 Upgrade Settings

| Status         | System settings | Change Password | Upgrade settings | Version |
|----------------|-----------------|-----------------|------------------|---------|
| Hetwork        |                 |                 |                  |         |
| SDI main       | Upgrade Syste   | m:              | Browse upload    |         |
| SDI 2nd        |                 | upgrade 🟒       | /                |         |
| O CVBS main    | progress(       | %):             |                  |         |
| O CVBS 2nd     |                 |                 |                  |         |
| 🔅 Audio Expand |                 |                 |                  |         |
| 🕼 System       |                 |                 |                  |         |
| System         |                 |                 |                  |         |